# <span id="page-0-3"></span>The WHM Interface

#### **Overview**

The WHM interface provides the server's  $root$  user and resellers with access to all of WHM's server administration features.

The WHM interface consists of the following sections:

- 1. [Top navigation bar](#page-0-0)
- 2. [Side navigation menu](#page-0-1)
- 3. [Support menu](#page-0-2)
- 4. [Features](#page-1-0)

### <span id="page-0-0"></span>**Top navigation bar**

WHM's top navigation bar remains visible as you navigate throughout the WHM interface.

- Click News to view important news and announcements from cPanel, Inc.
- Click Change Logs to view the cPanel & WHM change logs.
- Click Logout to log out of your WHM account.
- Click Load Averages to navigate to WHM's [Process Manager](https://documentation.cpanel.net/display/74Docs/Process+Manager) interface (WHM >> Home >> System Health >> Process Manager). The numbers that follow this link represent the server's one-minute, five-minute, and 15-minute [load averages](http://blog.scoutapp.com/articles/2009/07/31/understanding-load-averages), respectively.

You may also see important server notices in this section of the interface. For example, if the most recent attempt to upgrade cPanel & WHM failed, you may see a The last attempt to update cPanel & WHM was blocked. warning, which you can click to review a list of upgrade blockers.

#### <span id="page-0-1"></span>**Side navigation menu**

The side navigation menu in WHM provides quick access to all of WHM's interfaces, and allows you to quickly search for specific features.

To search for a feature, enter one or more keywords in the text box and click the search icon (

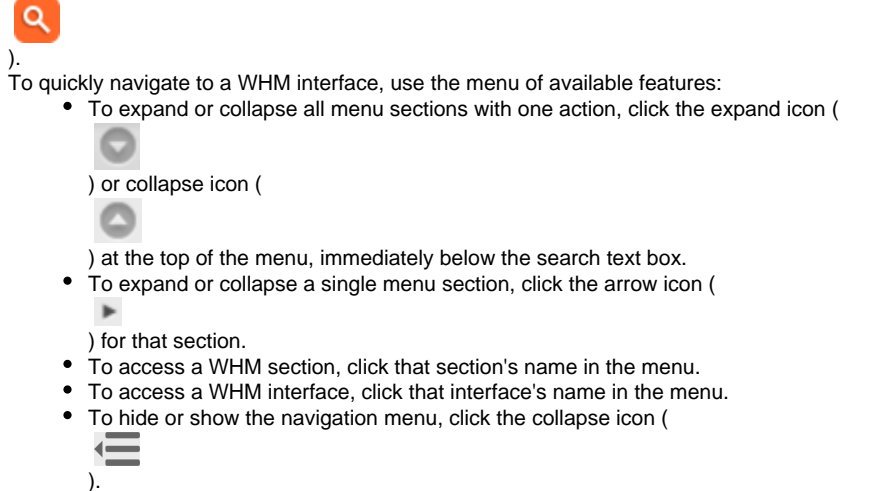

#### <span id="page-0-2"></span>**Support menu**

Click the lifesaver icon that floats on the right side of the interface (

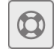

) to view the Support menu.

- Click cPanel & WHM FAQ to access our [cPanel Knowledge Base](https://documentation.cpanel.net/display/CKB/cPanel+Knowledge+Base) documentation.
- Click Support Forums to access the [cPanel Forums](https://forums.cpanel.net/).
- Click Documentation to access the main page of our [WebHost Manager WHM User Documentation](https://documentation.cpanel.net/display/74Docs/WebHost+Manager+-+WHM+User+Documentation) documentation (from WHM's Home

interface) or the documentation for the current interface (from other WHM interfaces).

• Click Contact cPanel to begin the process to submit a ticket to cPanel Technical Support.

#### <span id="page-1-0"></span>**Features**

The WHM interface lists of all of your account's available features in sections for different types of functionality. For more information about WHM's features and interfaces, read our [WHM Features List](https://documentation.cpanel.net/display/74Docs/WHM+Features+List) documentation.

#### **Trial license banner**

Servers that use a trial license display a banner above the WHM Home interface's icons. This banner displays the server's trial license status, and you can click Purchase a License to buy a full cPanel, Inc. license. For more information, read our [How to Purchase a cPanel License](https://documentation.cpanel.net/display/CKB/How+to+Purchase+a+cPanel+License) documentat ion.

#### **Additional documentation**

[Suggested documentation](#page-1-4)[For cPanel users](#page-1-3)[For WHM users](#page-1-2)[For developers](#page-1-1)

- <span id="page-1-4"></span>• [The WHM Interface](#page-0-3)
- [Tweak Settings Display](https://documentation.cpanel.net/display/74Docs/Tweak+Settings+-+Display)
- <span id="page-1-3"></span>• [The cPanel Interface](https://documentation.cpanel.net/display/74Docs/The+cPanel+Interface)
- <span id="page-1-2"></span>• [The WHM Interface](#page-0-3)
- [Keyboard Shortcuts in WHM](https://documentation.cpanel.net/display/CKB/Keyboard+Shortcuts+in+WHM)
- [Tweak Settings Display](https://documentation.cpanel.net/display/74Docs/Tweak+Settings+-+Display)
- <span id="page-1-1"></span>• [Tutorial Videos](https://documentation.cpanel.net/display/CKB/Tutorial+Videos)

## Content by label

There is no content with the specified labels

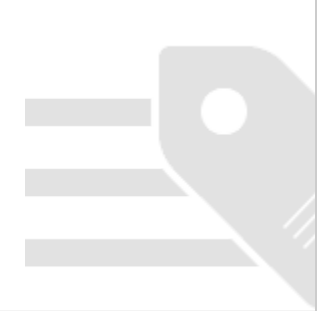